CPI 3.0 Training Access Instructions for Clinical Instructors

## Go to APTA.org main page

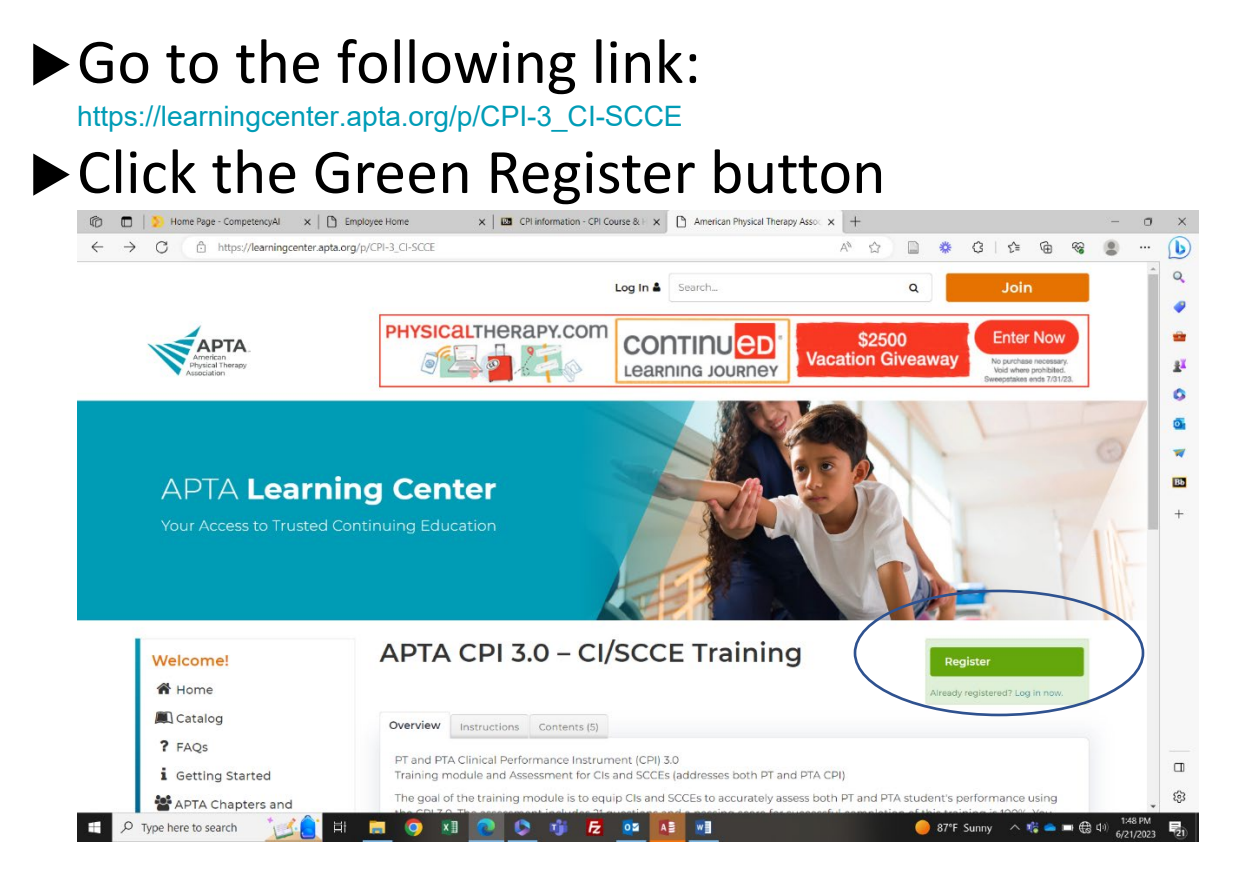

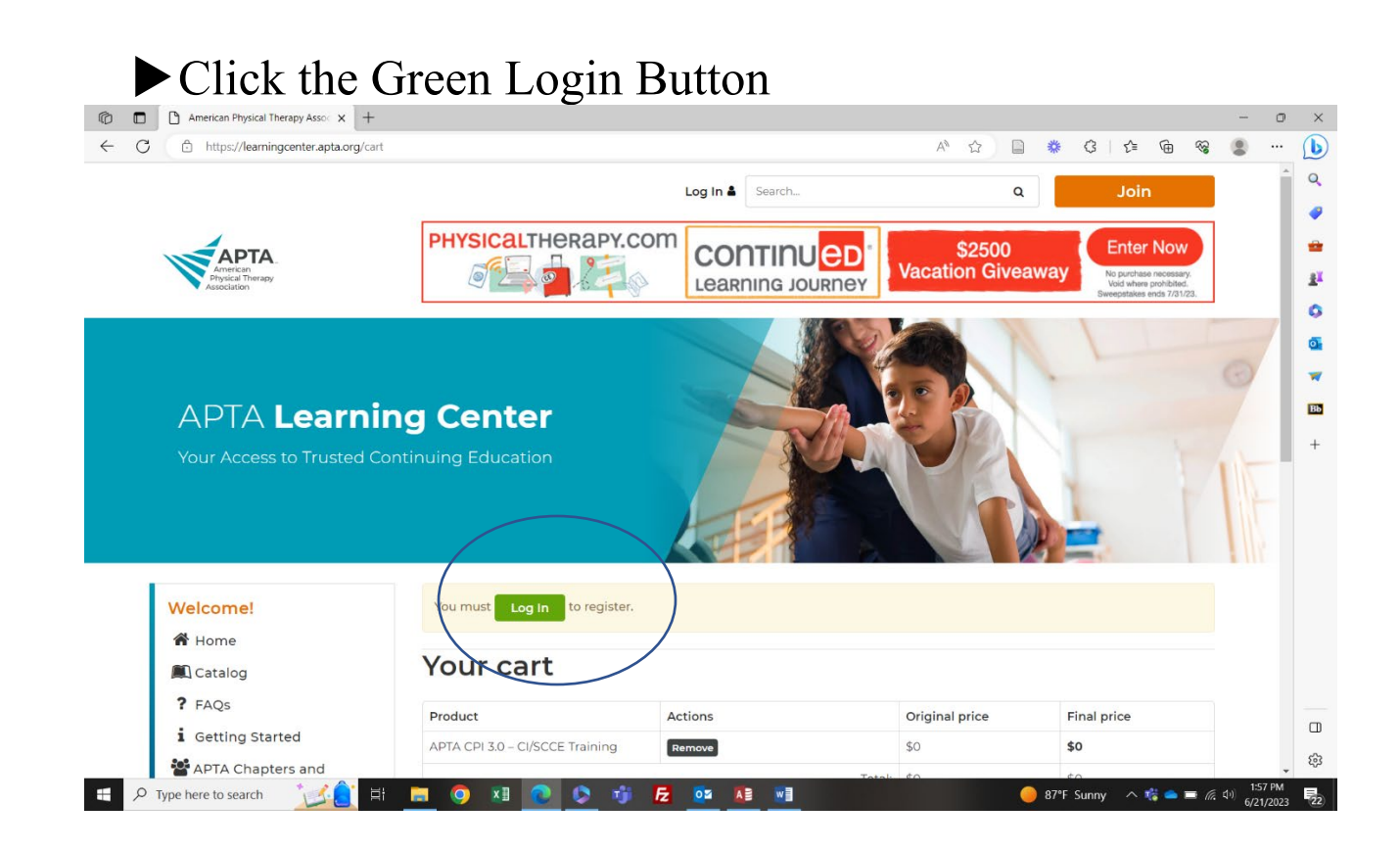

- ▶ Login with your APTA credentials
- If you do not have an account, register for a free one by clicking Login at the top of the page and then "Create a free account"
- Then add the APTA CPI 3.0 SCCE/CI Training to your cart.

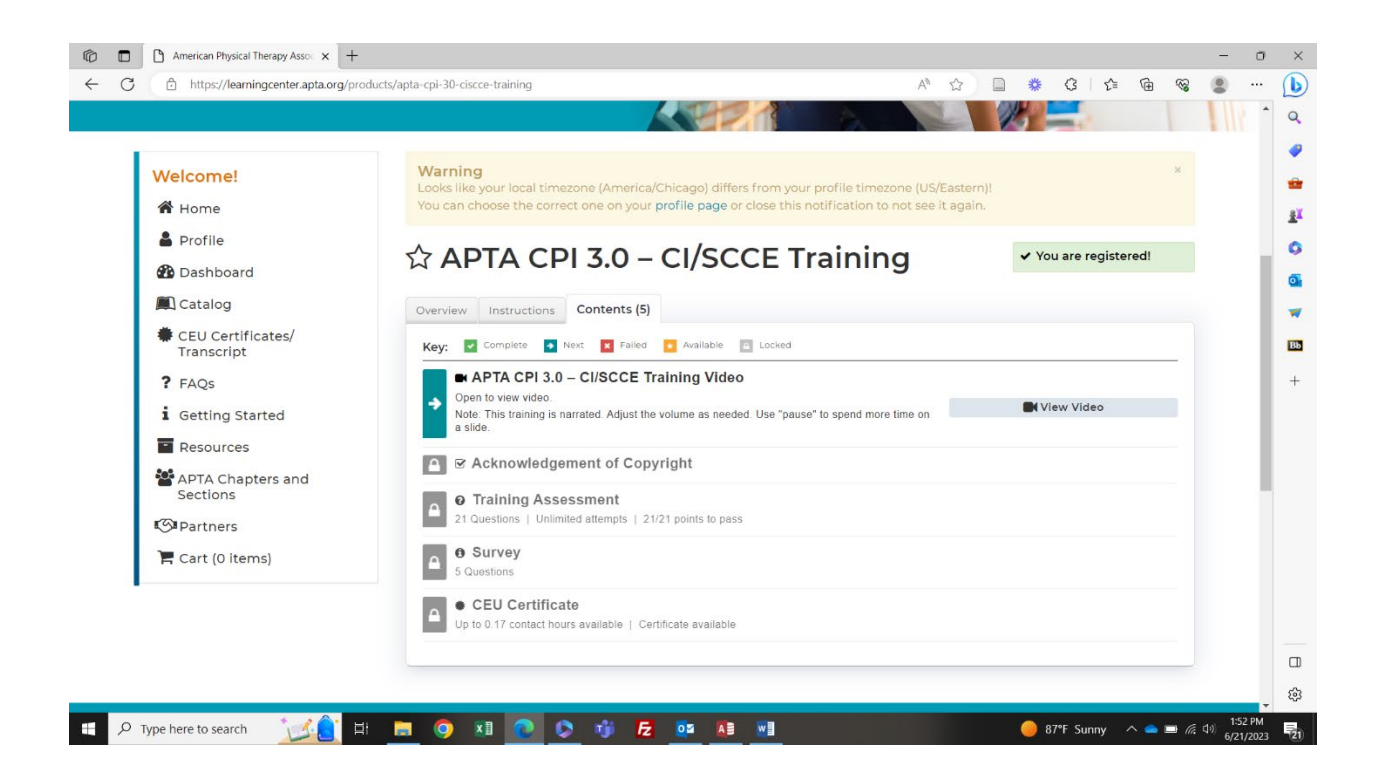

 $\blacktriangleright$  Click on View the Video and watch the training video. Then complete the Training Assessment  $\blacktriangleright$  Then complete the Survey

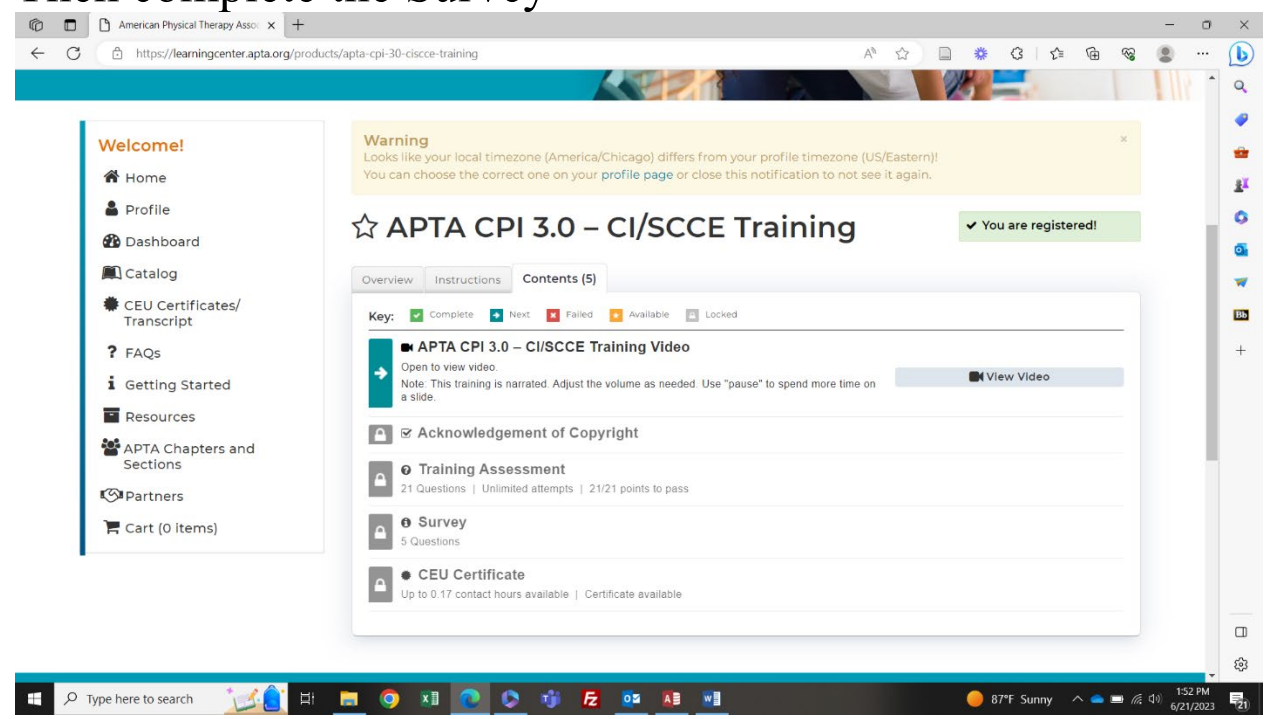

- This will give you a certificate with .17 CEUs
- Then to access the CPI itself go to: cpi.apta.org and login with your APTA credentials
- See the PT Clinical Instructor Guide for how to navigate the new CPI website (your student has access to this in their blackboard organizations)